# いまさら聞けないパソコン、スマホ、タブレット Googleを使いこなそう [ 2019/11/16]

山田康雄 yamadayasuojp@gmail.com

http://guiter.cocolog-nifty.com/

**はじめに**

- ⚫ Googleは検索するときのツールとして皆様お使いの事と思います。
- ⚫ 本日は、検索以外のGoogleのサービスを見ていきたいと思います。いずれも無料で使 えるものばかりですが、かなり生活に役立つものがそろっています。
- 駆け足で見ていきますので、細かい操作方法までは踏み込めませんが、一つでも「使え そう」と思うものを見つけてください。
- 本日はパソコンでご紹介しますが、ほとんどはスマホやタブレットのアプリとしても使 えるようになっています。自宅でも外出時でもシームレスに同じデータを使える便利さ も重要です。

# **いまさら聞けないパソコン、スマホ、タブレット Googleを使いこなそう**

- 1. Googleアカウント 10. Googleアラート
- 2. Gmail
- 3. Googleマップ
- 4. Googleドライブ
- 5. Googleオフィス
- 6. YouTube
- 7. Googleフォト
- 8. Googleカレンダー
- 9. Google翻訳

# **Googleアカウント**

- さまざまなGoogleサービスを便利に利用するためにはGoogleア カウントでGoogleにログインしていることが必要
- スマホを使っているなら(特にAndroid)そこに必ずGoogleア カウントでログインしているはずなので、それと同じID、パス ワードでログインしましょう。(スマホとPCでデータが同期し ます)

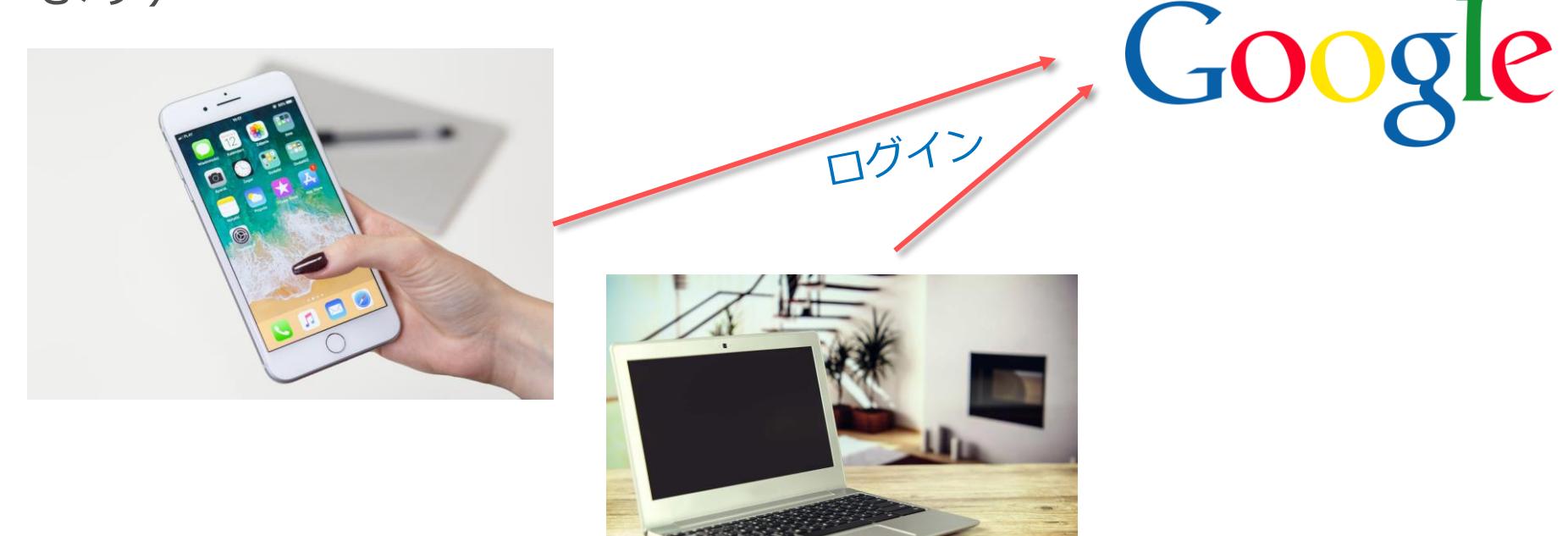

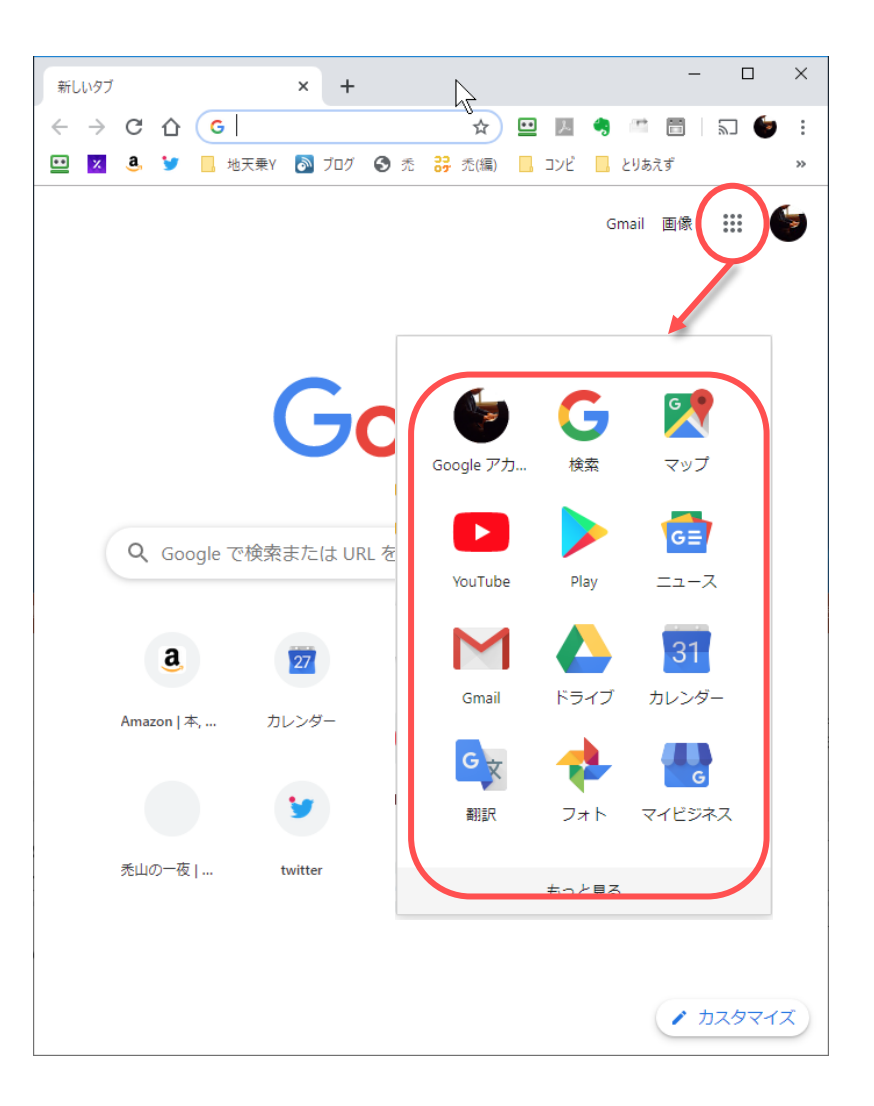

Googleトップページの右上に あるアプリアイコンをクリッ クするとアプリ(サービス) 一覧メニューが表示されます。

その中から選ぶか、「もっと 見る」をクリックしてその他 のサービスを表示します。

#### **Gmail**

- Google検索と対になるくらい基本的なサービスです。
	- Googleにアカウントを作成すると、そのIDとしてGmailアドレスが割り 振られ、それでメール送受信ができるとともに、各種Googleサービスを 利用するためのIDとして使われます。
- 特長
	- メールデータはGoogleサーバ(クラウド)上にあるため、端末を無くし ても買い替えても、スマホでもPCでも、常に同じデータを操作できます。 (15GBまで保存できる)
	- 迷惑メールフィルターが賢く強力
	- メール検索が強力 (Google検索と同じように過去のメールを様々に検索 して探し出すことが簡単にできる)

Google 同じ内容のメール を操作できる

# **Googleマップ**

- 地図を見る
	- 地図、航空写真、地形図
	- 地球儀から世界へ
	- ストリートビュー
	- 経路を調べる
	- タイムライン

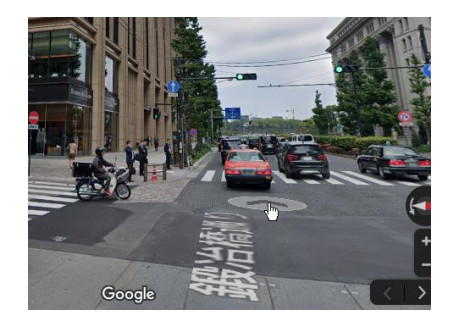

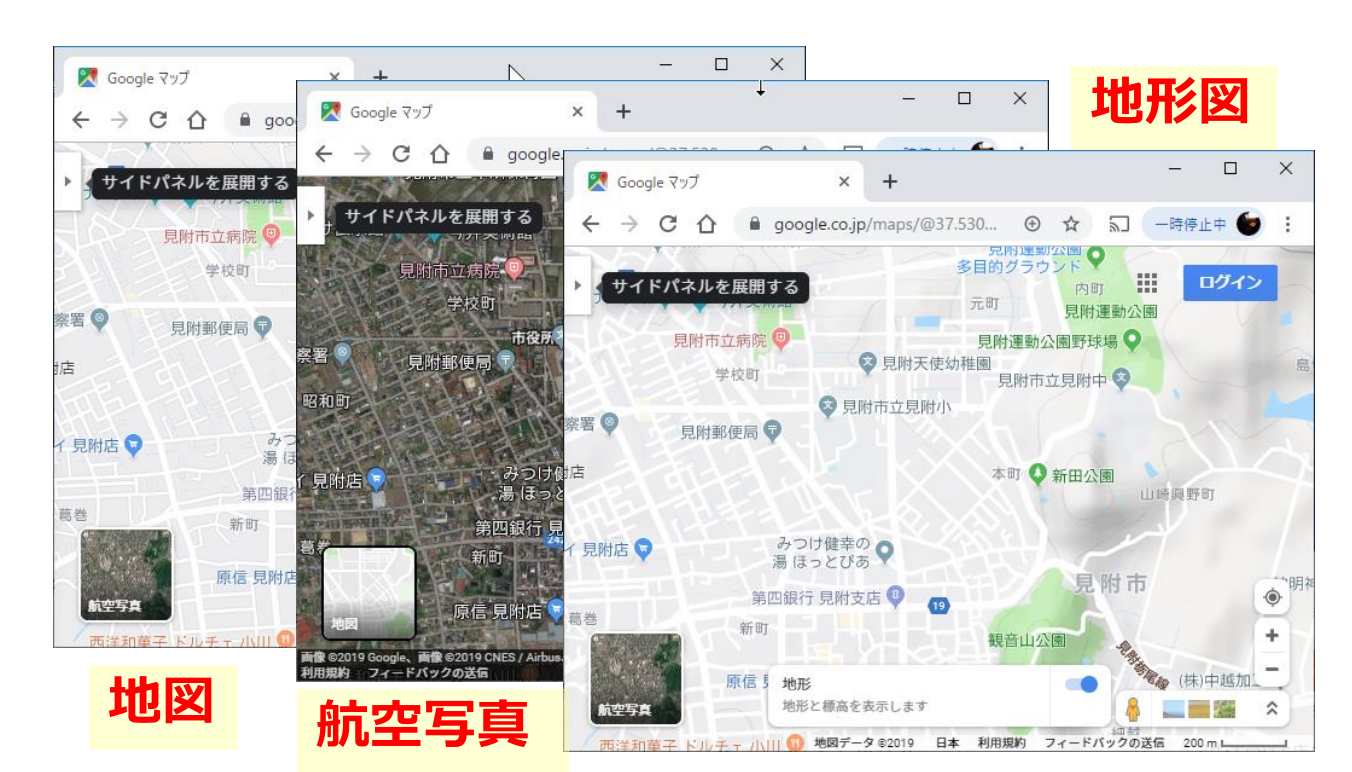

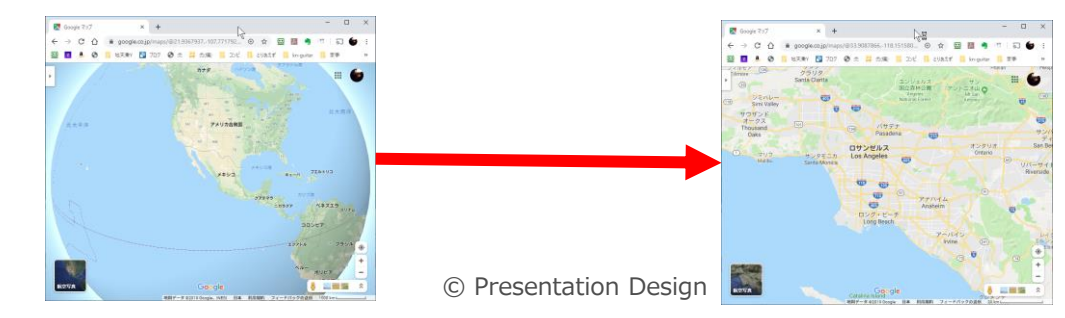

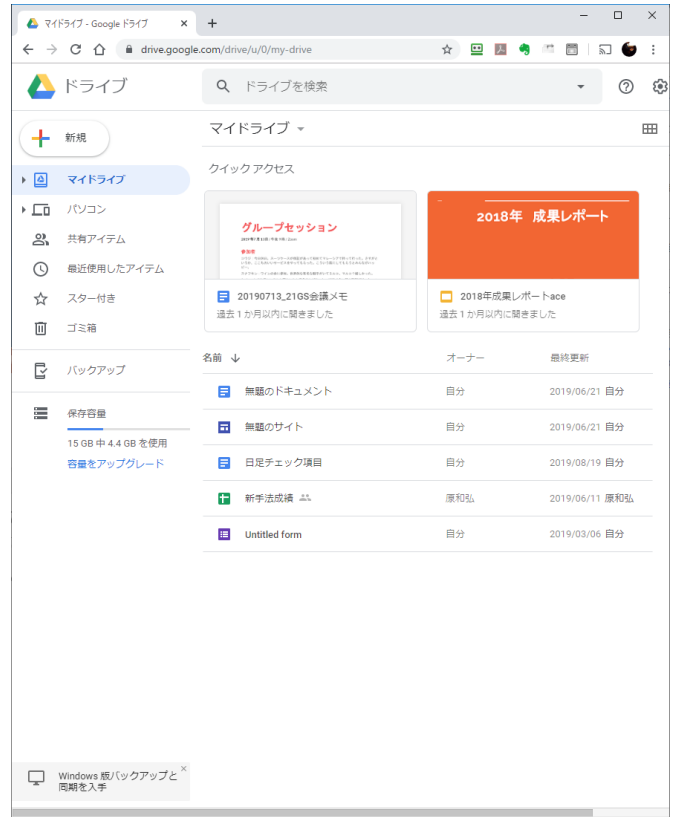

Googleクラウド上に、自分専用のファ イル保存場所 (ドライブ) ができます。

PCやスマホから同じファイルをアクセ スできます。

「共有」設定すると、他の人に見ても らうこともできます。

バックアップに利用することもできま す。

# **Googleオフィス**

لحرمت التباريات

**ATE** 

• Microsoft Office相当の文書作成 ● マイドライブ - Google ドライブ × 日 20190713\_21GS会議メモ - Google × +  $\Box$ – ドキュメント ワードに相当 ← → C △ ● docs.google.com/document/d/163QJcln3sDw7yb8EhuXdKzp... ☆ □ ■ 20190713 21GS会議メモ ☆ & ファイル 編集 表示 挿入 表示形式 ツール アドオン ヘルプ 新しい変更を表示 – スプレッドシート エクセルに相当 ■ → ● 少 ア | 100% → | タイトル → | Playfair Dis... → | 36 → | --- $\theta$  +  $\mathbf{m}$ – スライド パワーポイントに相当  $\bullet$ グループセッション 2019年7月13日/午後9時/Zoom • Googleドライブにデータファイルを作成する参加者 コウジ:今日休日。スーツケースが保証があって初めてマレーシアで持って行った。さすがと いうか、ここちのいいサービスをやってもらった。こういう風にしてもらうとみんながハッ  $P-$ スナフキン:ワインの会に参加。世界的な有名な騎手がいてミルコ、マルコ?嬉しかった。 Asuka: とても嬉しいことと面白いなと思うことがあった。10年くらい前の願望が叶った。1 0年くらい前のアシスタントさんでこの人が一人前になったら切ってもらいたいと思っていた マイドライブ - Google ドライブ  $\times$  + 人がいた。他のたまたま行った店にいて、任せる希望が叶った。他にはマッサージの方が私を 見つけてくれた。  $\leftarrow$  $\rightarrow$   $\mathbf{C}$   $\hat{\mathbf{\Omega}}$   $\hat{\mathbf{a}}$  drive.google.com/drive/u/0/my-drive ▲ マイドライブ - Google ドライブ × ■ 新季流成績 - Googleズブレッドシー × キー : -> C 企 自 docs.goog 新手法成績 - Google スプレッドシート bRSSFLL. ☆ 巴图 ● 門目 同● 方が楽しかったと思うが、 ■新手法成績 ☆ ■ も気気づかずそれもよかっ ドライブ Q ドライブを検索 ファイル 編集 表示 挿入 表示形式 データ ツール アドオン ヘルプ ○ マ - 100% → ◎ 関係のみ → セミナー、パソコンの困り 頼あり。嬉しかった。 \*ぐ。久しぶりにヨーロッ ライブ ー -<br>EURUSD 0.00003 L/S En時刻 Enレート Ex時刻 Exレート Pips EURJPY 0.005 L/S En時刻 Enレート Ex時刻 Ex || の音声に参加。 4/22 L 14:07 112495 15:38 112548 5.0 2019 4/24 S 10:41 125:394 10:49 1<br>4/24 S 10:37 112490 11:00 11:2077 6.0 2019 4/24 S 11:45 125.433 12:03 1<br>4/24 S 17:32 1.19680 16:29 1.19627 5.0 2019 4/24 S 11:46 125.433 12:03 1 2019 してくださいという短冊か 「『『 フォルダ  $\bullet$ 2019 健やかで健全でありますよ  $\sqrt{\frac{1}{2}}$ 2019 4/25 8 16:24 1.11400 16:35 1.11397 0.0 2019 4/25 8 12:00 124.786 12:34<br>4/26 L 18:44 1.11579 19:54 1.11632 5.0 2019 4/26 L 11:18 124.44 11:47 2019 12:00 124.786 12:34 クセス 2019 ているのTシャツを着た。 11:34 1.11595 0.0 2019 4/26 L 16:46 124:541 17:59 1 ファイルのアップロード  $\sim$  $\Box$  $\mathbf{x}$ ◆ マイドライブ - Google ドライブ × ■ ウェディング - Google スライド  $\times$  + 2019 4/29 L 12:39 124.758 16:01 1 ← → C △ ■ docs.google.com/presentation/d/1Nsi-EG4oFuh7PMZ\_7VBfOHqBWespN6ky-n1VODkFkUU/edit... ☆ □ 圖 ● ™ 圖 フォルダのアップロード  $\Box$ কি  $\begin{array}{cccc} 12.03 & 1.11613 & 5.0 & 2019 & 5/3 \text{ S} \\ 14.00 & 1.11517 & 5.0 & 2019 & 5/3 \text{ S} \end{array}$ 2019 5/3 S 10:59 124.502 12:10 1 13:29 124.398 14:12 1 ウェディング ☆ ■ ■ 回 プレゼンテーションを開始 ▼ 17:09 1.11850 0.0 2019 5/7 S<br>17:40 1.11870 0.0 2019 5/7 S ■ 共有 G 13:14 123.907 13:42  $\overline{a}$ セッショ 13:44 123.879 14:00 ファイル 編集 表示 挿入 表示形式 スライド 配置 ツール アドオン ヘルプ 18:04 1.11900 0.0 2019 5/7 S<br>10:32 1.12008 0.0 2019 5/9 S 15:52 123.792 16:02 Google ドキュメント E + - m ~ 春 ? | Q + <mark>k 団 圏 - Q \ - 回 あ - 田 お - HB</mark> レイアウト - デーマ 切り替え効果 12:20 122.761 12:32 1 18:14 1.12302 0.0 2019 5/9 S<br>18:35 1.12423 0.0 2019 5/14 L 13:51 122.953 14:26 11:15 123.228 11:52 Google スプレッドシート 17:15 1.12547 0.0 2019 5/14 L<br>18:00 1.12421 -10.0 2019 5/15 S 13:11 123.202 14:29 16:45 122.287 17:14 1 2.Ad3ストーリー 16:48 1.11885 0.0 2019 5/16 L 14:48 122.821 14:59 ▭ Google スライド  $\begin{array}{ccc} \text{pressure} & \text{constant} \end{array}$ 12:55 1.12169 5.0 2019 5/17 S 10:07 122.565 11:10 14:07 1.1164 0.0 2019 5/17 S<br>15:35 1.11678 5.0 2019 5/17 S 0713\_21GS会議メモ ウェディング チーム Ø 13:25 122.504 14:00 15:29 122.405 15:36 1 その他 22:02 1.11624 0.0 2019 5/17 S 15:52 122.530 16:03 開きました 11:10 1.11498 5.0 2019 5/20 S 15:52 122.690 16:19  $\sim$  20 13.01 1.11518 0.0 2019 5/23 8 14:32 122.646 14:56 这个 17:48 122.389 18:03 1 11:13 1.11871 0.0 2019 5/28 S 12:49 122:381 13:04 17:00 1.11967 5.0 2019 5/29 S 11:36 121.931 11:46 2019 5/29 S 名前 ↓ (他の通貨ペアも) 13:04 121.918 13:54 12:03 1.11521 5.0 2019 5/29 S 17:29 121.938 17:37 1 艮 バックアップ 14:12 1.11511 5.0 2019 5/30 S 14:30 122.160 15:25 12:17 1.11362 0.0 2019 5/31 S 11:20 121.331 11:45 **SECURITY** 14:35 1.11501 5.0 2019 5/31 S 14:39 121:316 14:45 目 無題のドキュメント チームメンバー名1 チームメンバー名2 チームメンバー名3 チームメンバー名4 11:37 1.12535 -10.0 2019 6/4 L 11:26 121.629 12:04 1:-TO-RIGHLIGEREATLICE ここにテキストを挿入 ここ 保存容量 ここにテキストを挿入ここ ここにテキストを挿入ここ ここにテキストを挿入ここ ■ フォームの回答1 ( ) ■ データ探索 ニテキストを挿入 ここにテ<br>キストを挿入 ここにテキス にテキストを捕入アアにテ にテキストを挿入 ここにテ にテキストを挿入アアにテ 無題のサイト 圖 キストを挿入ここにテキス キストを挿入 ここにデキス - キストを挿入 ここにデキス<br>トを挿入 ここにデキストを - トを挿入ここにデキストを挿 キストを挿入 ここにテキス<br>トを挿入 ここにテキストを トを挿入ここにデキストを挿 15 GB 中 4.4 GB を使用 挿入 ここにテキストを挿入<br>ここにテキストを挿入 挿入 ここにテキストを挿入

© Presentation Design

クリックするとスピーカー ノートを追加できます

4.604

I.

ここにテキストを挿入

D.

#### **YouTube**

- いまやマスメディアをしのぐほどの普及をしている動画サービ スです。
- 個人や企業が独自に動画を制作し、アップロードすることによ り、だれでもがその動画を視聴することができるようになりま す。
- YouTubeに動画をアップロードすることで収入を得ている人を 呼ぶ「ユーチューバー」という言葉が生み出されるほど普及し ています。

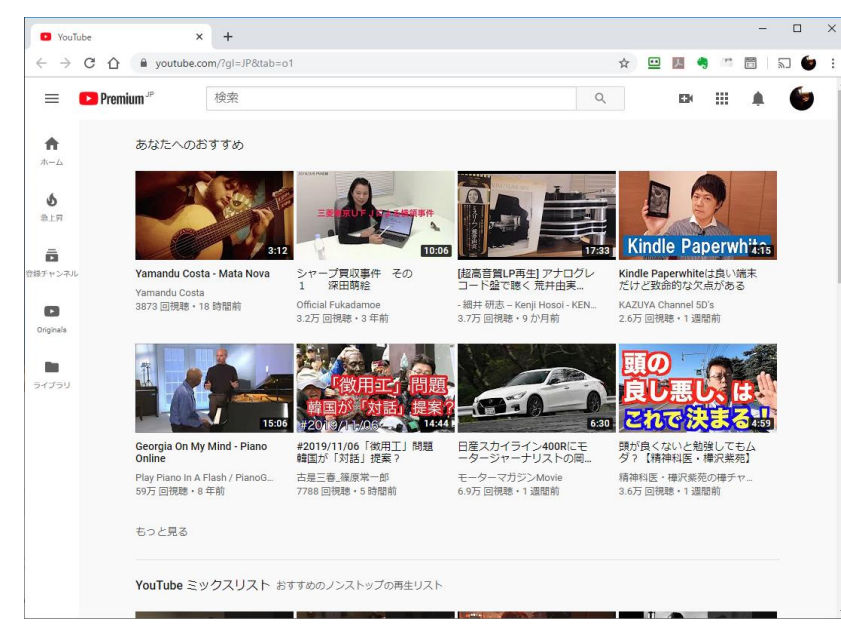

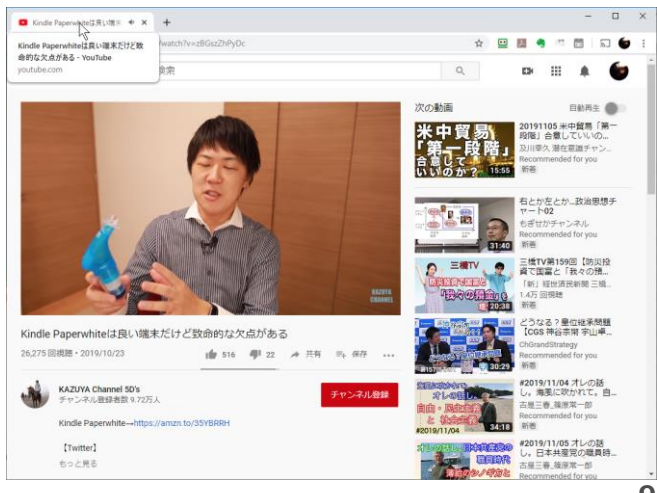

© Presentation Design

#### **Googleフォト**

- こんなに便利
	- 誰でも、無料で、無制限に写真をクラウドに保存できる(バックアップで きる)
	- バックアップは自動で行われるので、例えばスマホが水没したなどの時も 安心
	- スマホ、タブレット、パソコン、すべての写真がクラウドに自動的に集ま るので便利
	- スマホ、タブレット、パソコンそれぞれの中の写真は削除してもかまわな いので容量の節約になる
	- 顔、都市、動物など、写っているものや撮影シチュエーションをAIで自動 的に分類して表示してくれる
	- 「共有」を使うと、いちいちメールで写真を送らなくとも、見てもらいた い写真だけ、見てもらうことができる

#### **Googleフォトのしくみ**

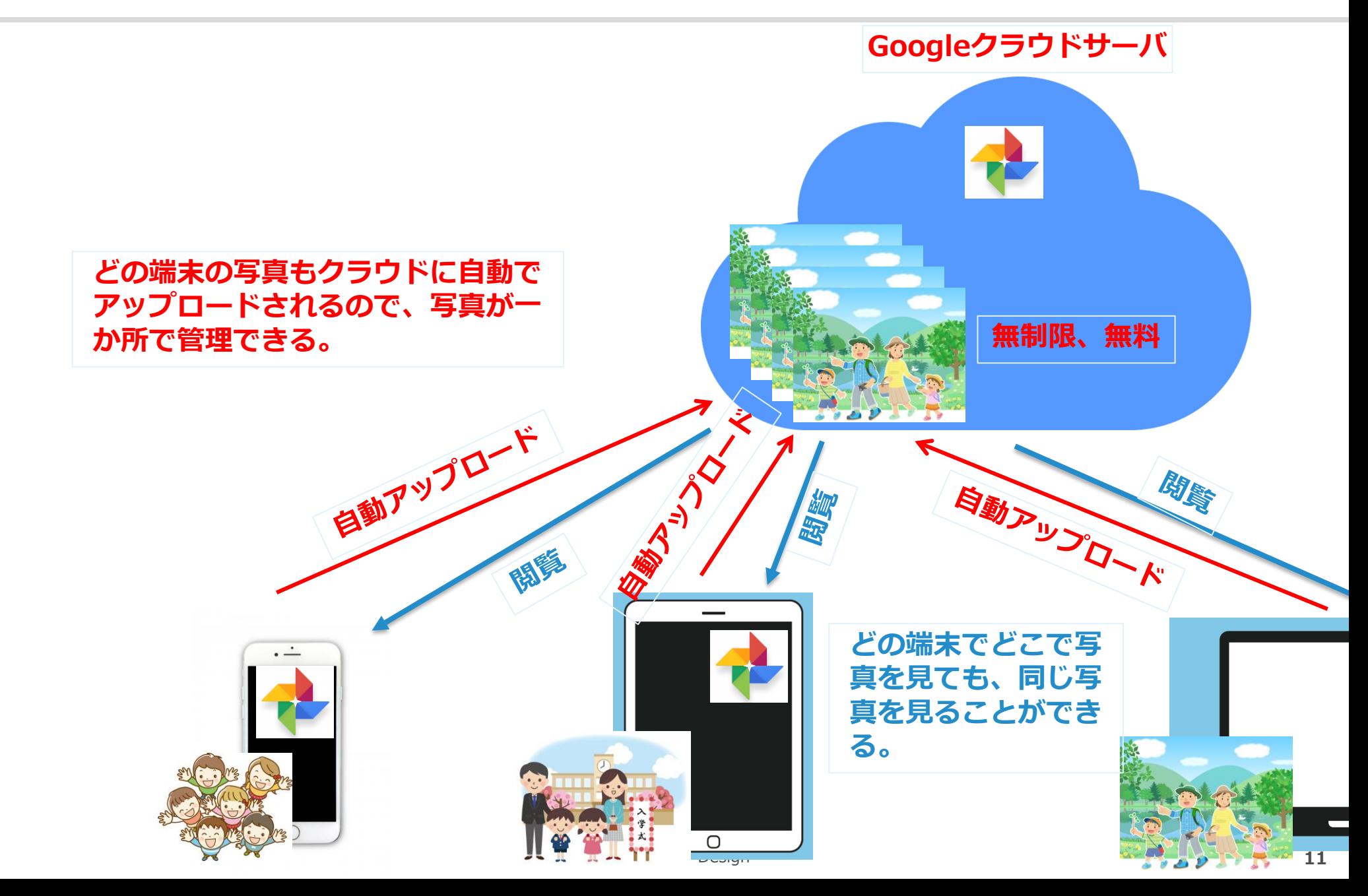

# **Googleフォトで写真を見る**

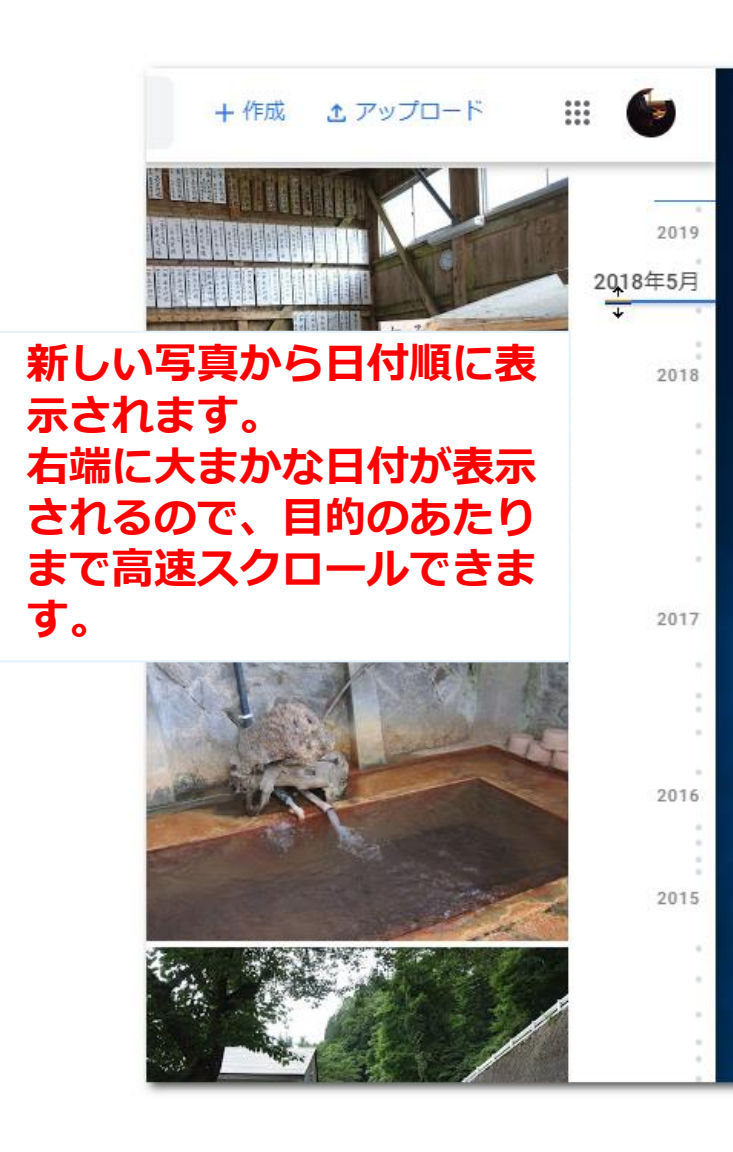

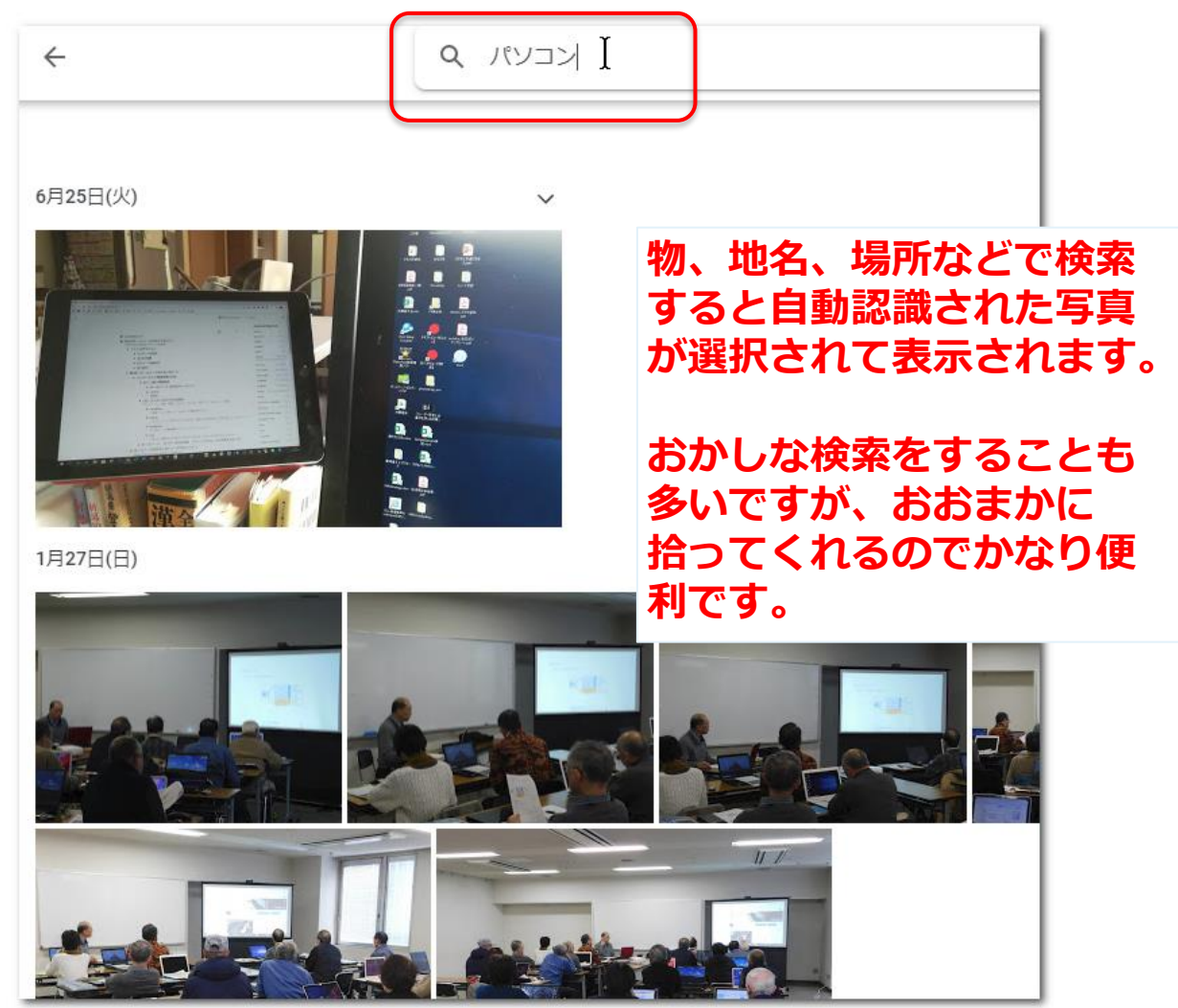

**Googleカレンダー**

- カレンダーというよりスケジュール表です。
- PCやスマホ、タブレットなど、同じGoogleアカウントでログイ ンしていれば、どこでもスケジュールを見たりその場で入れた りできます。

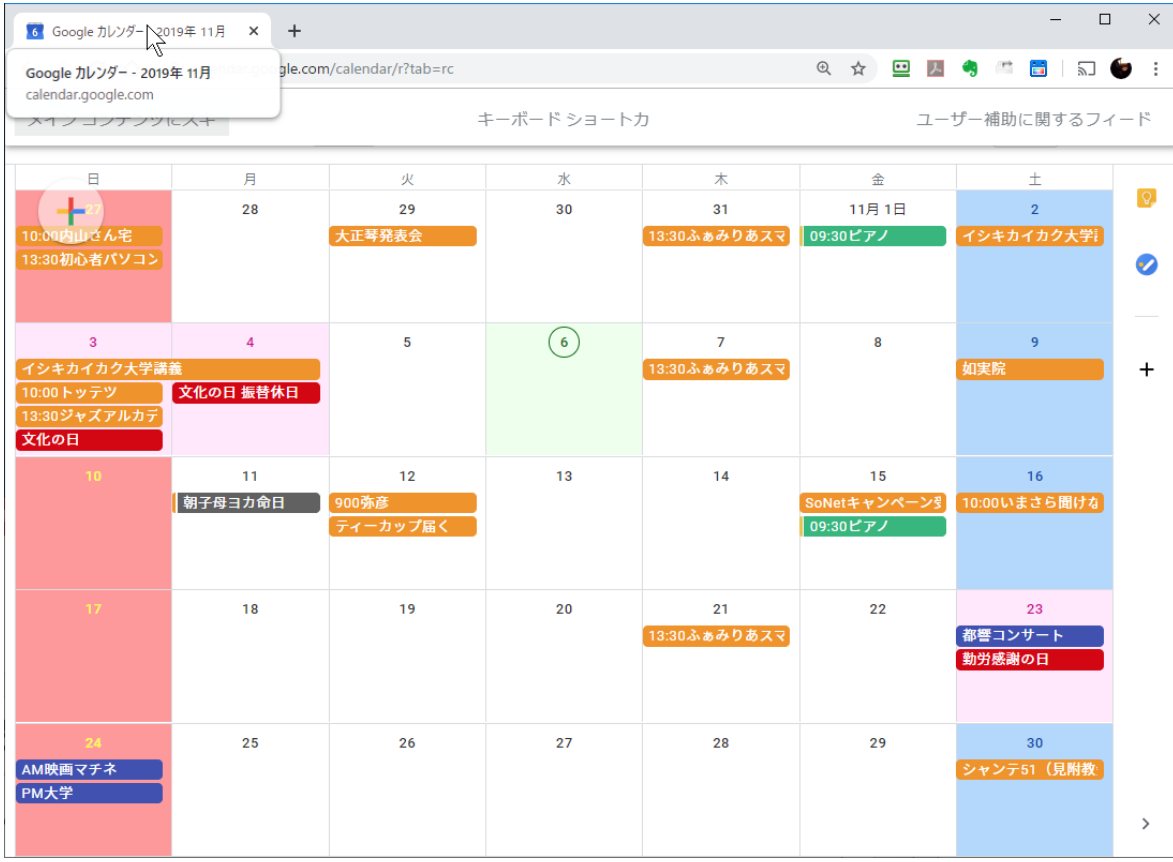

#### **Google翻訳**

- まるで近未来のような夢の機能
	- テキストでの翻訳
	- 手書き入力での翻訳
	- 音声入力での翻訳
	- リアルタイムカメラ翻訳
	- 写真からの翻訳
	- 会話機能

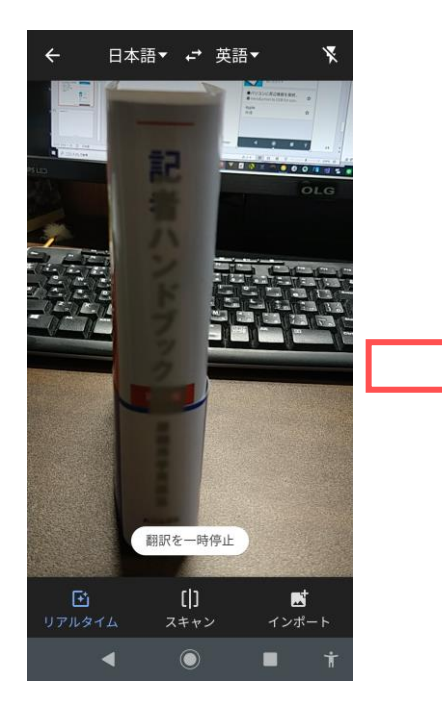

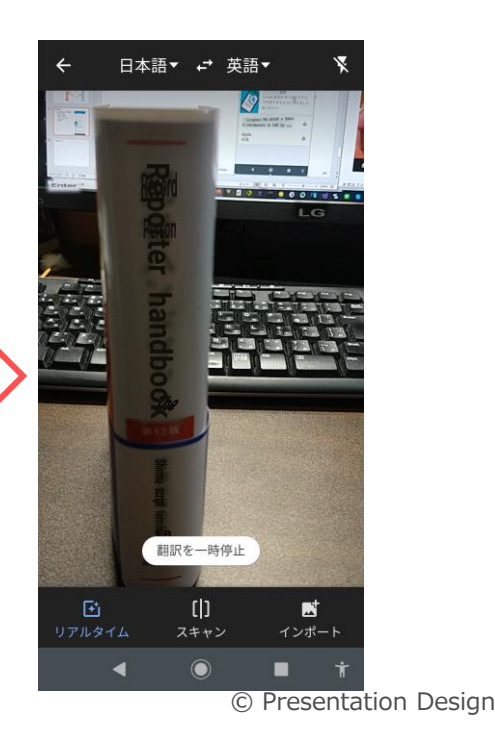

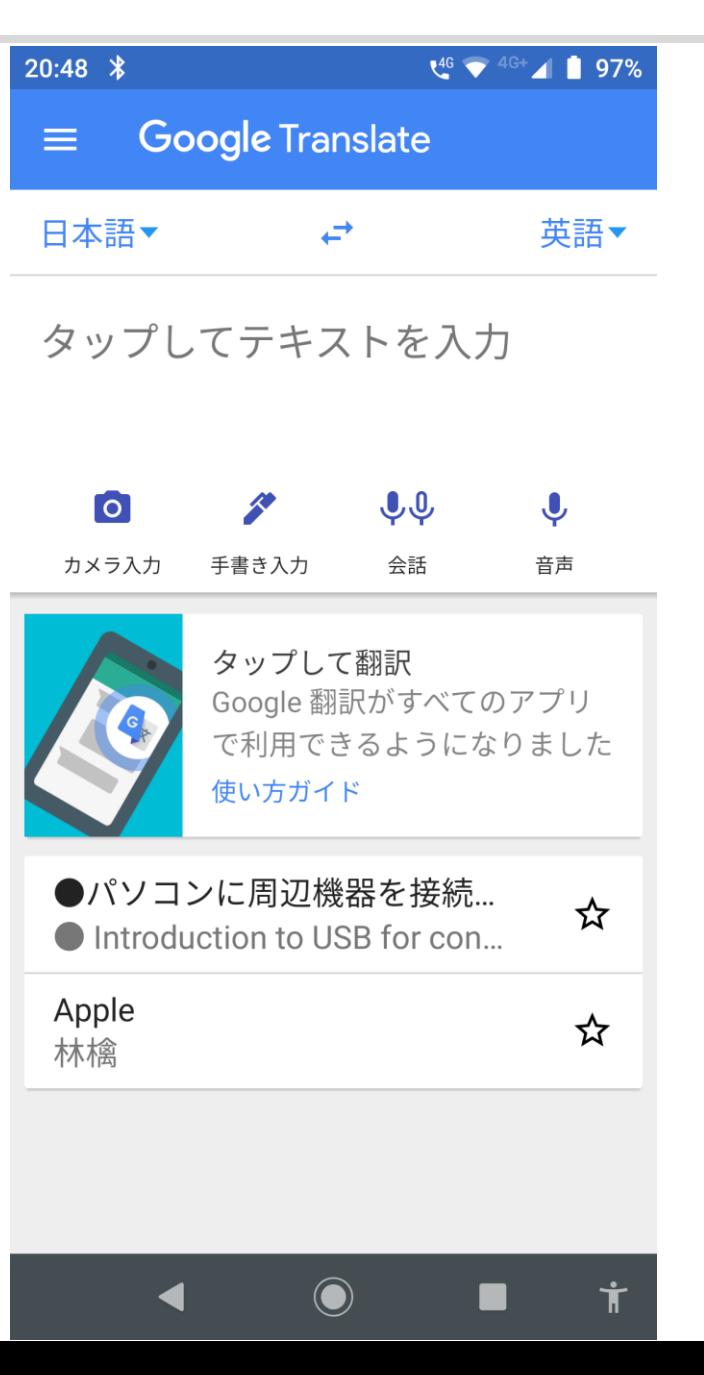

### **Googleアラート**

- 自動情報収集ツールとして
	- 普段から知りたいと思う分野や事項に関して、新しい情報が検索対象に なった場合にメールで通知してくれます。

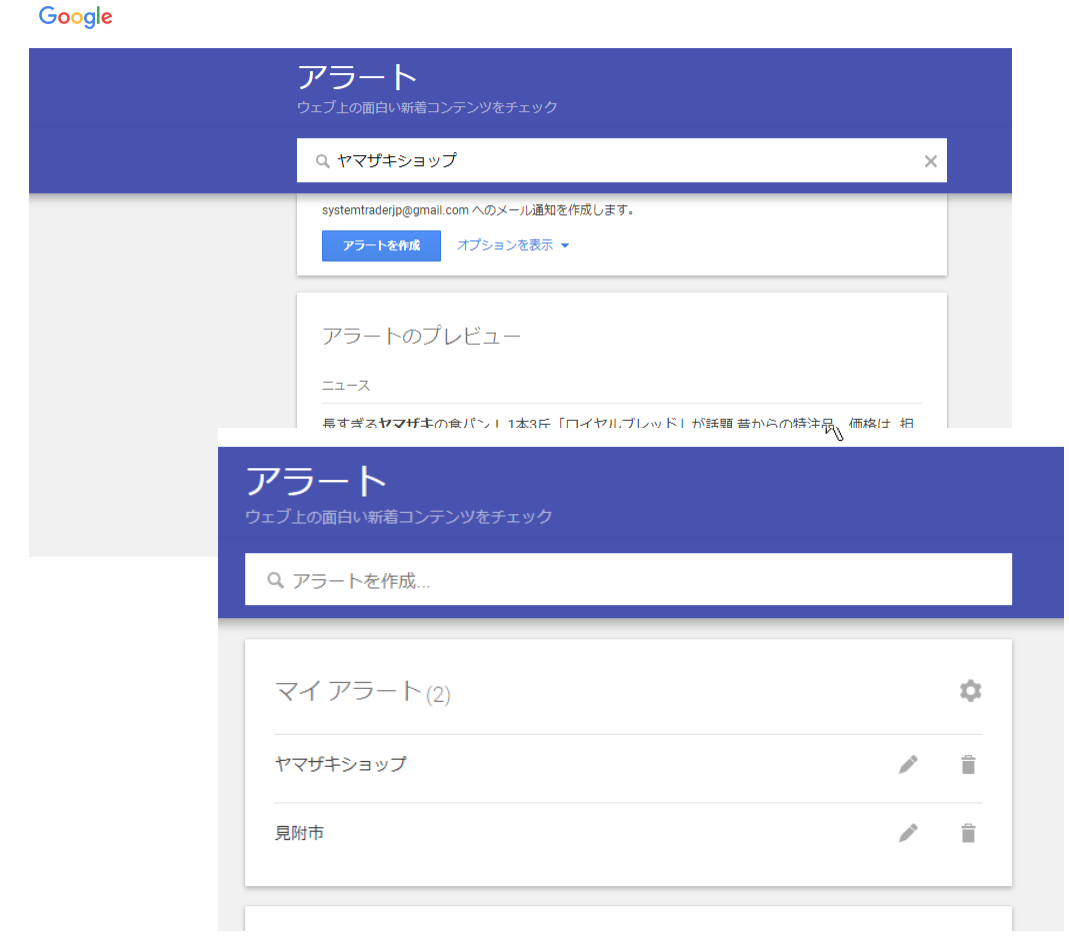

**Googleアラートのメール例**

#### Google アラート - 見附市 受信トレイ×

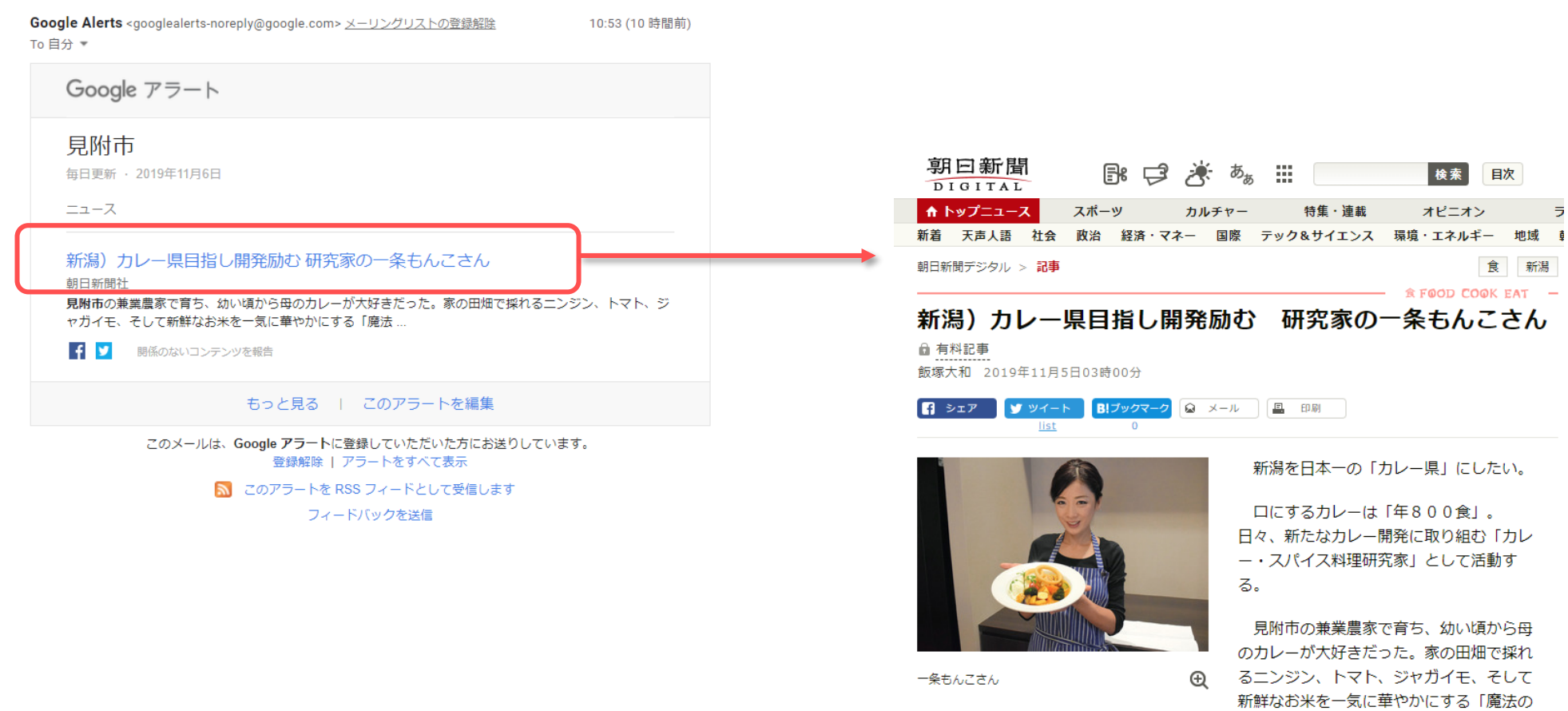

© Presentation Design

料理」。そのうち、野草やあけび、川魚な ど周りで採れる具材で自己流カレーを作 り、そのおいしさに、ますますカレーの魅

「カレー県」を思い立ったのは…

力にひかれていった。